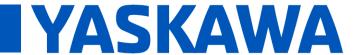

Title: SigmaWin+ Version 7 Usage Notes

Product(s): SigmaWin+ Version 7.44

Doc. No. SigmaWinPlus\_Ver.7

### **About This Document**

This document provides information related to the installation and usage Yaskawa's SERVOPACK Engineering Tool SigmaWin+ version 7.44 for Sigma-series AC SERVOPACKs. Read and understand this document to ensure the correct usage of SigmaWin+.

#### **Contents**

| 1. | System Requirements            | 2            |
|----|--------------------------------|--------------|
| 2. | Upgrading Information          | 3            |
| 3. | Installation Instructions      | 4            |
|    | Additional Installation Notes  |              |
| 5. | Installation Troubleshooting   | <del>6</del> |
| 6. | Program Launch Troubleshooting | 8            |
| 7. | Program Usage Troubleshooting  | . 12         |

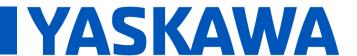

Title: SigmaWin+ Version 7 Usage Notes

Product(s): SigmaWin+ Version 7.44 Doc. No. SigmaWinPlus\_Ver.7

### 1. System Requirements

The computer to install and use SigmaWin+ requires the following specifications.

| Specification    | Requirement                                                                                                    |  |  |  |
|------------------|----------------------------------------------------------------------------------------------------|--|--|--|
| Operating System | Microsoft Windows 8.1 <sup>*1</sup> 64-bit / 32-bit Windows 10 64-bit / 32-bit Windows 11 64-bit                   |  |  |  |
| Processor        | 1 GHz or better                                                                                                    |  |  |  |
| RAM              | 1 GB or more                                                                                                    |  |  |  |
| Hard Drive Space | 1 GB or more                                                                                                    |  |  |  |
| Display          | 1280 × 720 (minimum)                                                                                               |  |  |  |
| Language         | English, Chinese (Simplified Chinese), Japanese                                                                    |  |  |  |
| Software         | .NET Framework 4.6.2 or later (included in SigmaWin+ compressed archive as NDP462-KB3151800-x86-x64-AllOS-ENU.exe) |  |  |  |
|                  | Browser that supports HTML5 (to display Help) (For example: Google Chrome, Microsoft Edge)                         |  |  |  |
|                  | Option 1: PC with USB Type A + JZSP-CVS06-02-E (USB cable)                                                         |  |  |  |
| Hardware         | Option 2: PC with Ethernet + Yaskawa MP/MPiec controller (communicates to MECHATROLINK SERVOPACKs only)            |  |  |  |

<sup>\*</sup> KB2919442 and KB2919355 must be installed in order to install KB2999226 (Update for Universal C Runtime). All three must be installed to run SigmaWin+.

| Software  | URL                                                                                                    |  |
|-----------|----------------------------------------------------------------------------------------------------|--|
| KB2919442 | tps://support.microsoft.com/en-us/help/2919442/march-2014-servicing-stack-update-for-windows-8-1-nd-windows-server-2 |  |
| KB2919355 | https://support.microsoft.com/en-us/help/2919355/windows-rt-8-1windows-8-1and-windows-server-2012-r2-update-april-2  |  |
| KB2999226 | https://support.microsoft.com/en-us/help/2999226/update-for-universal-c-runtime-in-windows                           |  |

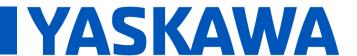

Title: SigmaWin+ Version 7 Usage Notes

Product(s): SigmaWin+ Version 7.44

Doc. No. SigmaWinPlus\_Ver.7

### 2. Upgrading Information

The below information describes the change of computer requirements in order to use this version of SigmaWin+.

- 1. .NET Framework Requirement Change
  - a. SigmaWin+ Version 7.23 to 7.26 required Microsoft .NET framework 4.5.2 or 4.6.
  - b. SigmaWin+ Version 7.27 and newer requires Microsoft .NET framework 4.6.2.

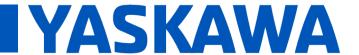

Title: SigmaWin+ Version 7 Usage Notes

Product(s): SigmaWin+ Version 7.44

Doc. No. SigmaWinPlus Ver.7

#### 3. Installation Instructions

Below are the steps to follow to install SigmaWin+.

- 1. Confirm that the computer meets the system requirements defined in <u>1. System</u> Requirements.
- 2. If a previous version of SigmaWin+ version 7 exists, then uninstall it.
  - Note: SigmaWin+ version 5 can coexist with SigmaWin+ version 7. SigmaWin+ version 5 does not need to be uninstalled.
  - When uninstalling, when prompted to "Select the items to uninstall in addition to SigmaWin+ Version 7", always select "Model information files"

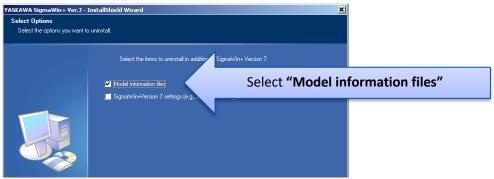

- 3. Extract the entire contents, maintaining the directory structure, of the SigmaWin+compressed archive (\*.zip file).
- 4. If not already installed, run and install .NET framework 4.6.2 **NDP462-KB3151800-x86-x64-AllOS-ENU.exe**. This is included in the SigmaWin+ compressed archive.
  - Note: If SigmaWin+ is installed to PC without installing .NET Framework to it, errors may occur and SigmaWin+ will not installed.
  - Note: .NET Framework is produced by Microsoft. For details, refer to the following:

| Item                                     | URL                                                              |
|------------------------------------------|------------------------------------------------------------------|
| .NET Framework Details                   | https://www.microsoft.com/en-us/download/details.aspx?id=53344   |
| .NET Framework Versions and Dependencies | https://msdn.microsoft.com/en-us/library/bb822049(v=vs.110).aspx |
| .NET Framework System Requirements       | https://msdn.microsoft.com/en-us/library/8z6watww(v=vs.110).aspx |

5. Run and install **SigmaWinPlus7\_installer.exe** from the extracted SigmaWin+ archive.

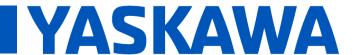

Title: SigmaWin+ Version 7 Usage Notes

Product(s): SigmaWin+ Version 7.44 Doc. No. SigmaWinPlus\_Ver.7

### 4. Additional Installation Notes

Below are notes related to the installation of SigmaWin+

The following programs are installed if a newer version does not already exist on the computer:

| Name                                               | Publisher             | Size    | Version        |
|----------------------------------------------------|-----------------------|---------|----------------|
| Microsoft Access database engine 2010 (English)    | Microsoft Corporation | 108 MB  | 14.0.7015.1000 |
| Microsoft Primary Interoperability Assemblies 2005 | Microsoft Corporation | 7.75 MB | 9.0.21022      |

Note: Uninstalling SigmaWin+ does not uninstall these programs.

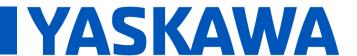

Title: SigmaWin+ Version 7 Usage Notes

Product(s): SigmaWin+ Version 7.44

Doc. No. SigmaWinPlus Ver.7

### 5. Installation Troubleshooting

#### 5.1. **Symptom:**

Windows Message:

YASKAWA SigmaWin+ Ver.7

One or more files required for installation are missing.
Check the information on SigmaWin+ installation in the ReadMe file and install the SigmaWin+ again.

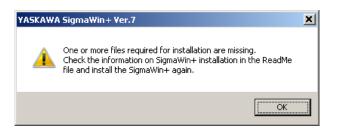

#### Causes:

- 1. The SigmaWinPlus7\_installer.exe file and the AppendFiles folder are not in the same directory.
- 2. The SigmaWinPlus7\_installer.exe was launched from the SigmaWin+ compressed archive (the archive was not completely extracted).

#### Remedy:

Extract the entire contents of the SigmaWin+ compressed archive, preserving the directory structure, and then run the SigmaWinPlus7\_installer.exe executable file. An example of the contents extracted preserving the structure is as follows:

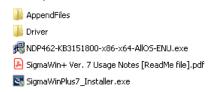

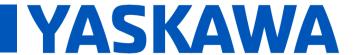

Title: SigmaWin+ Version 7 Usage Notes

Product(s): SigmaWin+ Version 7.44

Doc. No. SigmaWinPlus Ver.7

#### 5.2. Symptom:

Program Message: Microsoft .NET 2015: Installation Did Not Succeed

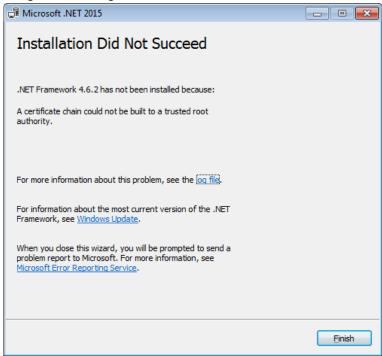

#### Cause:

The above error may result when installing .NET Framework 4.6.2 if the operating system is Windows 7 SP1, and the computer is offline, or in an environment where updates cannot be downloaded and installed from Windows Update.

#### Remedy:

Download and install the certificate to install .NET Framework 4.6.2 successfully. Refer to: https://blogs.msdn.microsoft.com/jpvsblog/2016/10/04/ndp462-offline-install/

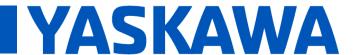

Title: SigmaWin+ Version 7 Usage Notes

Product(s): SigmaWin+ Version 7.44

Doc. No. SigmaWinPlus\_Ver.7

### 6. Program Launch Troubleshooting

#### 6.1. Symptom:

Windows Message:

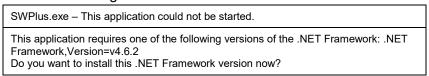

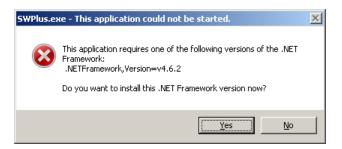

#### Cause:

When launching SigmaWin+, if the .NET Framework 4.6.2 is not installed, the error message will appear.

#### Remedy:

Install the .NET Framework 4.6.2 as described in 3. Installation Instructions.

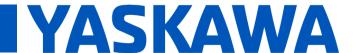

Title: SigmaWin+ Version 7 Usage Notes

Product(s): SigmaWin+ Version 7.44

Doc. No. SigmaWinPlus\_Ver.7

#### 6.2. Symptom:

Windows Message: SigmaWin+ Ver.7: SigmaWin+ Ver.7 has stopped working

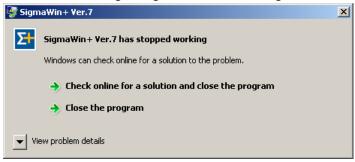

#### Cause:

When launching SigmaWin+, if KB2999226 (Update for Universal C Runtime) is not present. This software is a requirement for SigmaWin+.

#### Remedy:

Install KB2999226 as referenced in 1. System Requirements.

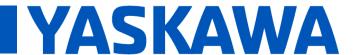

Title: SigmaWin+ Version 7 Usage Notes

Product(s): SigmaWin+ Version 7.44

Doc. No. SigmaWinPlus Ver.7

#### 6.3. Symptom:

#### Program Message:

YASKAWA SigmaWin+ Ver.7

Addition of the model information file was not completed normally.
An attempt to restore the SigmaWin+ data to the previous condition failed.
The following is a possible cause of not being able to add the file.

There was a problem in the model information file that was just added.
The Microsoft Access Database Engine 2010 Redistributable Components are not installed.

Click the OK Button. SigmaWin+ will be ended automatically.
Uninstall SigmaWin+ and then install it again.

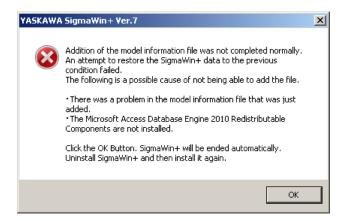

#### Cause:

The model information file database could not be complied by Microsoft Access Database components because:

- A) The Microsoft Access Database Engine 2010 was removed or was not installed automatically by SigmaWin+. Refer to <u>4. Additional Installation Notes</u> for details on the Microsoft Access Database Engine 2010 that SigmaWin+ automatically installs.
- B) The Microsoft Access Database Engine that exists on the computer cannot be used by SigmaWin+.

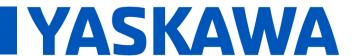

Title: SigmaWin+ Version 7 Usage Notes

Product(s): SigmaWin+ Version 7.44

Doc. No. SigmaWinPlus\_Ver.7

#### Remedy:

- 1. Reinstall SigmaWin+. If problems still occur, install the Microsoft Access Database Engine before installing SigmaWin+. The Microsoft Access Database Engine can be obtained from Microsoft.
- 2. Follow the steps described in the Solution Center regarding this Issue. <a href="https://solutioncenter.yaskawa.com/selfservice/viewdocument.do?externalId=12916">https://solutioncenter.yaskawa.com/selfservice/viewdocument.do?externalId=12916</a>

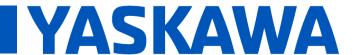

Title: SigmaWin+ Version 7 Usage Notes

Product(s): SigmaWin+ Version 7.44

Doc. No. SigmaWinPlus\_Ver.7

### 7. Program Usage Troubleshooting

#### 7.1. Symptom:

Windows Message: Driver Software Installation: Device driver software was not successfully installed

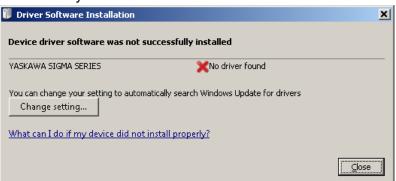

#### OR:

"YASKAWA SIGMA SERIES" appears in Device Manager in the category "Other devices"

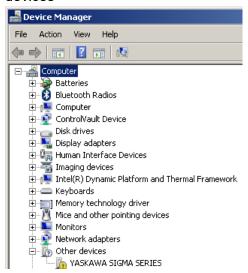

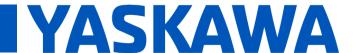

### Title: SigmaWin+ Version 7 Usage Notes

Product(s): SigmaWin+ Version 7.44

Doc. No. SigmaWinPlus\_Ver.7

#### OR:

"Device driver software was not successfully installed" appears in the Windows system tray.

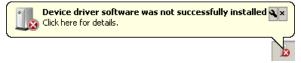

#### Cause:

When connecting a SERVOPACK to the computer with a USB cable, the Windows message appears. The USB driver for the SERVOPACK is not installed.

#### Remedy:

Install the USB driver for the Sigma Series SERVOPACK. Instructions are found at: <Directory of extracted SigmaWin+ .zip archive>\Driver\USB\Readme\Readme\_ENG.pdf

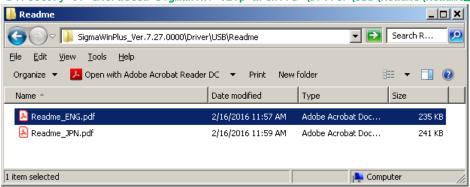

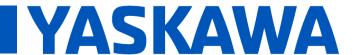

Title: SigmaWin+ Version 7 Usage Notes

Product(s): SigmaWin+ Version 7.44

Doc. No. SigmaWinPlus\_Ver.7

#### 7.2. Symptom:

SigmaWin+ Message: CmServer: Can not find resource.dll! (.\09\CmResource.dll)

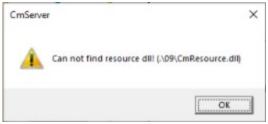

#### Cause:

SigmaWin+ did not install the Microsoft Visual C++ Redistributable.

#### Remedy:

Install the Microsoft Visual C++ Redistributable found at:

<Directory of extracted SigmaWin+ .zip archive>\ ISSetupPrerequisites\ vcredist\_x86.exe
Alternatively, obtain and install the X86 version from Microsoft:

https://docs.microsoft.com/en-us/cpp/windows/latest-supported-vc-redist?view=msvc-170

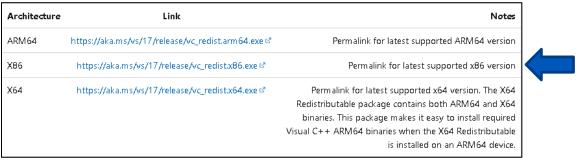

Note: The X64 version does not resolve this issue.

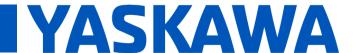

Title: SigmaWin+ Version 7 Usage Notes

Product(s): SigmaWin+ Version 7.44

Doc. No. SigmaWinPlus\_Ver.7

#### 7.3. Symptom: (All other symptoms not described in this document)

#### Remedy:

Refer to SigmaWin+ Help.

The Help can be found by launching SigmaWin+ and selecting the menu as shown:

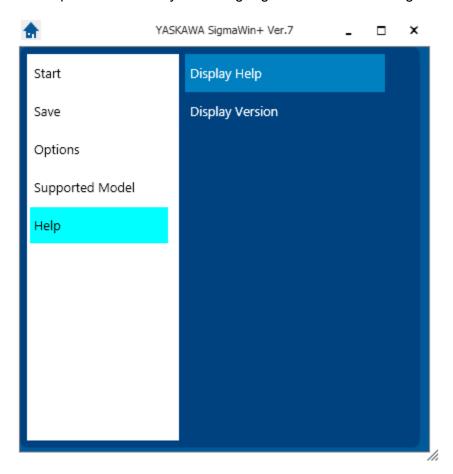

Alternatively, the help file can be viewed in an HTML5-compatible browser.

The default location of the help file is at:

C:/Program Files (x86)/YASKAWA/SigmaWinPlus7/Help/SigmaWinV7Help.html

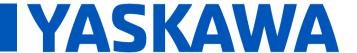

Title: SigmaWin+ Version 7 Usage Notes

Product(s): SigmaWin+ Version 7.44

Doc. No. SigmaWinPlus\_Ver.7

If SigmaWin + is not yet installed, the help file can be accessed by extracting the archive and viewing the HTML file.

The help file archive is located at:

<Directory of extracted SigmaWin+ .zip archive>\SIETS80000134\*.zip

Note: \* denotes wildcard